# **PENERAPAN ALGORITMA K-MEANS UNTUK MENENTUKAN STATUS GIZI BALITA (STUDI KASUS: PUSKESMAS KECAMATAN JAWA MARAJA BAH JAMBI)**

**Vera Syaputri, Dedy Hartama, Fitri Anggraini, M.Safii, Rafiqa Dewi**

Program Studi Teknik Informatika, STIKOM Tunas Bangsa Pematangsiantar, Indonesia *[verasyaputri619@gmail.com](mailto:verasyaputri619@gmail.com)*

#### **ABSTRAK**

Gizi pada anak balita merupakan masalah yang sangat penting untuk diperhatikan terutama bagi orang tua dan tenaga kesehatan. Penelitian ini menggunakan teknik data mining yaitu algoritna K-Means untuk mengclustering gizi balita dengan menggunakan 3 cluster yaitu gizi baik, gizi buruk, dan obesitas. Variabel yang digunakan adalah berat badan dan tinggi badan balita. Berdasarkan hasil dari 60 data, jumlah balita yang mengalami status gizi baik pada puskesmas kecamatan jawa maraja pada cluster 0 terdapat 28 balita, pada cluster 1 terdapat 27 balita yang mengalami gizi buruk , dan terdapat 5 balita yang mengalami obesitas pada cluster 2. Diharapkan hasil penelitian ini dapat memberi masukan pada pihak puskesmas agar lebih memperhatikan asupan gizi pada balita sehingga dapat meningkatkan pertumbuhan dan perkembangan balita.

*Kata kunci : Status Gizi Balita, Data Mining, Algoritma K-Means*

#### **1. PENDAHULUAN**

Puskesmas kecamatan jawa maraja merupakan salah satu puskesmas yang ada di desa jawa maraja. Pada puskesmas ini laporan data balita disimpan dalam buku catatan posyandu dan *file digital*. Sehingga pegawai puskesmas sulit untuk mengelompokkan jenis gizi yang dialami balita. Status gizi yang dialami pada balita berbeda-beda setiap bulan nya, maka dari itu diperlukan adanya pengelompokkan status gizi balita. Dalam penelitian ini menggunakan konsep data mining salah satunya yaitu *Algoritma K-Means*. *Algoritma K-Means* merupakan teknik dalam data mining yang dapat mengelompokkan beberapa kelompok berdasarkan jarak, karakterisktik, serta kondisi. [1]

## **2. TINJAUAN PUSTAKA**

## **2.1. Data Mining**

*Data Mining* adalah proses yang menggunakan teknik *statistik*, matematika, kecerdasan buatan, dan *machine learning* untuk mengesktraksi dan mengidentifikasi informasi yang bermanfaat. [2]. Data mining adalah proses yang memperkerjakan satu atau lebih teknik pembelajaran untuk menganalisa dan mengekstraks pengetahuan secara otomastis. Adapun tahapan-tahapan proses data mining bersifat *interaktif* dimana user terlibat langsung dengan *knowladge* base. Tahapan tersebut diilustrasikan pada gambar 1 [3].

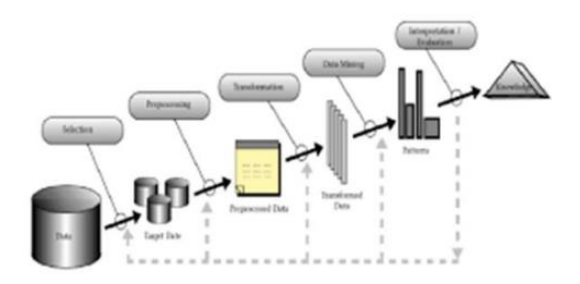

Gambar 1. Tahapan proses Data Mining

## **2.2. Algoritma K-Means**

*K-Means Clustering* merupakan salah satu metode *non-hirarki* yang mengelompokkan data dalam bentuk satu atau lebih *cluster*/kelompok. Datadata yang memiliki karakteristik yang sama dikelompokkan dalam satu cluster dan data yang memiliki karakteristik berbeda akan dikelompokkan dengan kelompok yang lain sehingga data yang berada dalam satu cluster memiliki sifat tingkat variasi yang kecil[4]. Algoritma *K-Means* merupakan teknik yang bekerja dengan berdasarkan pembagia dari beberapa cluster, sehingga prinsip kinerja dari kegiatan pengelompokkan dilakukan secara bertahap [5].

Adapun langkah-langkah dalam algoritma *K-Means* :

- 1. Tentukan jumlah *cluster*
- 2. Alokasikan data ke suatu *cluster* secara random dengan rumus sebagai berikut :
- 3. Hitung *centroid* atau rata-rata dari data yang sudah ada dari masing- masing *cluster*
- 4. Alokasikan masing-masing data ke *centroid* terdekat
- 5. Kembali ke step 3, bila ada data yang berpindah cluster maka hitungan centroid di lanjutkan , sedangkan data cluster yang tetap perhitungan di hentikan.

# **3. METODE PENELITIAN**

#### **3.1. Identifikasi Masalah**

Langkah yang harus dikembangkan dalam algoritma *K-Means* ini adalah dengan mengidentifikasi permasalahan yang akan diteliti yaitu dengan menemukan permasalahan yang akan diteliti sehingga mempermudah langkah selanjutnya.

#### **3.2. Perancangan Penelitian**

 Rancangan penelitian dilakukan dengan melakukan pengamatan langsung dilapangan untuk mengetahui pengukuran keakuratan dalam penentuan status gizi balita, kemudian hasil pengamatan akan dilakukan eksperimen. Hasil eksperimen akan dikembangakan menggunakan ilmu pengetahuan yang akan menjadi masukan pemecahan masalah bagi puskesmas kecamatan jawa maraja bah jambi. Berikut gambar perancangan penelitian dapat dilihat sebagai berikut pada gambar 2.

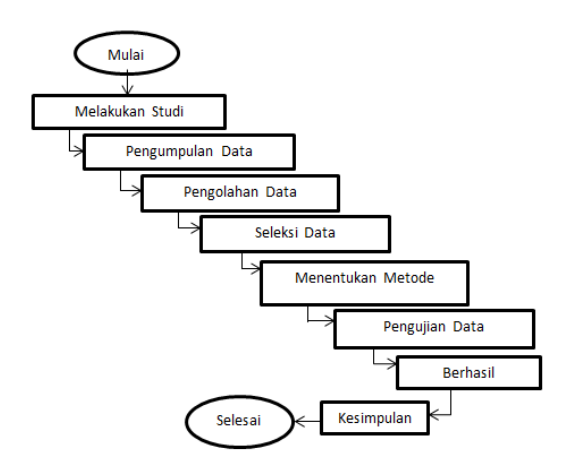

Gambar 2. Rancangan Penelitian

### **4. HASIL DAN PEMBAHASAN 4.1. Pengolahan Data**

1. menentukan data yang akan diolah.

berikut data balita yang akan diolah dalam penelitian sebagai berikut:

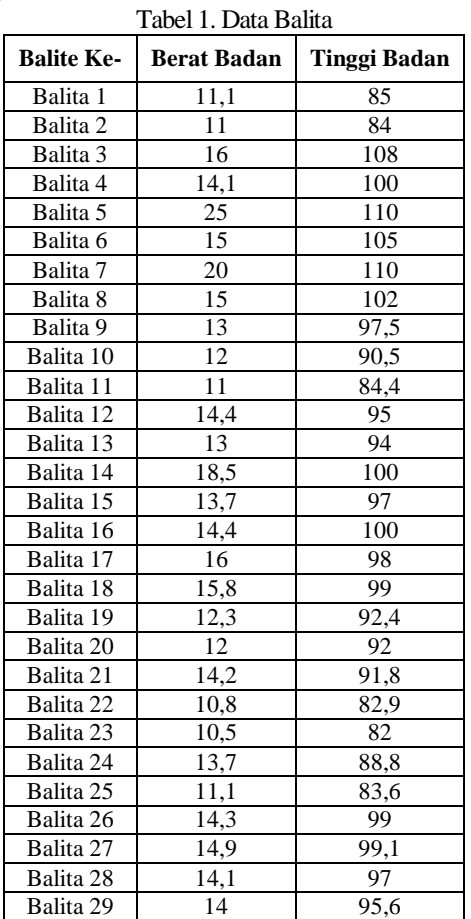

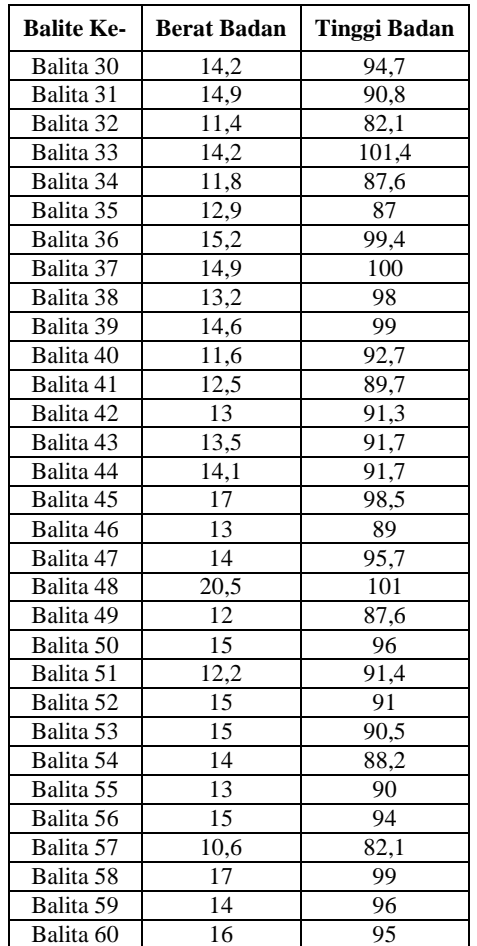

Data balita tersebut belum dapat diolah, maka dari itu data harus diperkecil dengan melakukan normalisasi. Guna normalisasi adalah memperkecil besaran angka dari data tersebut. Berikut rumus normalisasi.

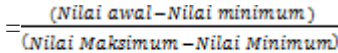

Berdasarkan nilai dari variabel berat badan dan tinggi badan akan dilakukan normalisasi kedalam rentang nilai 0 sampai 1. Berikut hasil perhitungan normalisasi sebagai berikut:

Tabel 2. Normalisasi Data

| <b>Balite Ke-</b> | <b>Berat Badan</b> | Tinggi Badan |
|-------------------|--------------------|--------------|
| Balita 1          | 0,06               | 0,16         |
| Balita 2          | 0,05               | 0,11         |
| Balita 3          | 0.55               | 1,37         |
| Balita 4          | 0.36               | 0.95         |
| Balita 5          | 1,45               | 1,47         |
| Balita 6          | 0.45               | 1,21         |
| Balita 7          | 0.95               | 1,47         |
| Balita 8          | 0.45               | 1,05         |
| Balita 9          | 0.25               | 0,82         |
| Balita 10         | 0.15               | 0.45         |
| Balita 11         | 0,05               | 0,13         |
| Balita 12         | 0.39               | 0.68         |
| Balita 13         | 0.25               | 0.63         |

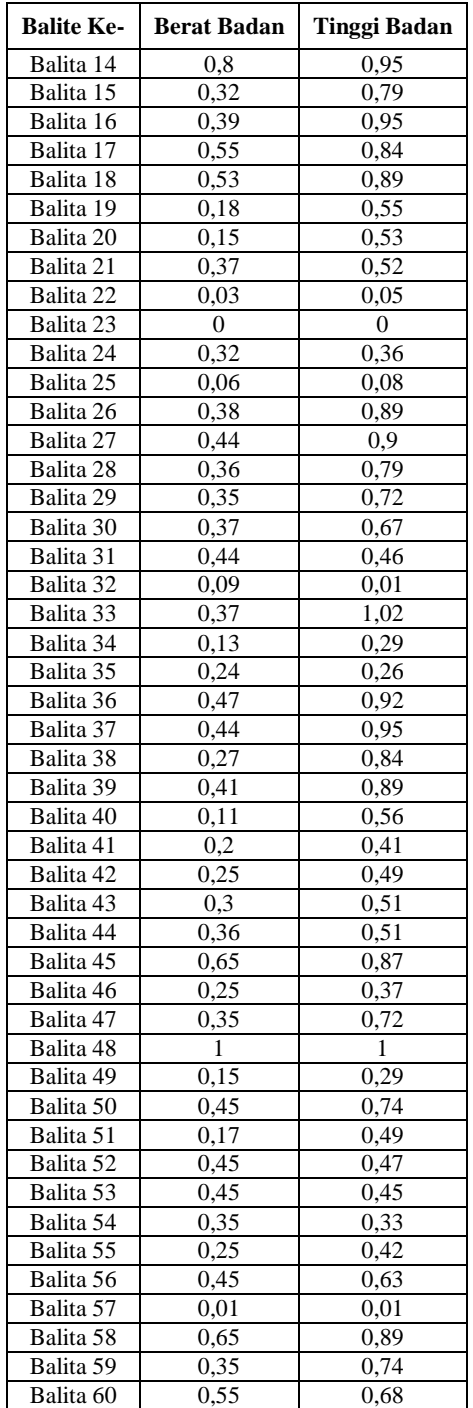

2. Menentukan Jumlah Cluster

Pada tahap ini akan diproses dengan memasukkan data kedalam microsoft Excel menggunakan algoritma clustering dan diproses menggunakan tools Rapidminer 5.3 untuk mengelompokkan menjadi 3 cluster.

### 3. Menentukan Centroid

Untuk menentukan nilai centroid dari data, maka perlu membuat suatu ketetntuan bahwa clusterisasi yang dibutuhkan dalam penelitian adalah 3 yaitu dengan memilih nilai titik secara acak. Berikut penetapan nilai centroid awal pada tabel 3 sebagai berikut:

Tabel 3 Nilai Centroid Awal

|  | Cluster   Berat Badan | Tinggi Badan |  |  |  |
|--|-----------------------|--------------|--|--|--|
|  | 0.20                  | 0.41         |  |  |  |
|  | 0.36                  | 0.95         |  |  |  |
|  | 0.55                  |              |  |  |  |

### 4. Menentukan Jarak Terdekat

Untuk menghitung jarak antara titik Centroid dengan titik tiap objek menggunakan rumus Eulidian Distance, maka perhitungan untuk jarak terdekat sebagai berikut:

$$
\text{Balita1C1} = \sqrt{(0.06 - 0.20)^2 + (0.16 - 0.41)^2}
$$
\n
$$
= 0.284238
$$
\n
$$
\text{Balita2C1} = \sqrt{(0.05 - 0.20)^2 + (0.11 - 0.41)^2}
$$
\n
$$
= 0.33541
$$

Dan seterusnya sampai data ke-60 pada cluter 1. Hal yang sama dilanjutkan sampai cluster 3. Sehingga didapat jarak terdekat dari masing-masing cluster. Berikut tabel perhitungan pada iterasi 1.

Tabel 4. Perhitungan Iterasi 1

| C1    | C <sub>2</sub> | C <sub>3</sub> | <b>Jarak Terdekat</b> |
|-------|----------------|----------------|-----------------------|
| 0,284 | 0,845          | 1,31           | 0,284237815           |
| 0,335 | 0,897          | 1,36           | 0,335410197           |
| 1,025 | 0,462          | $\overline{0}$ | 0                     |
| 0,565 | $\theta$       | 0,46           | $\theta$              |
| 1,644 | 1,21           | 0,91           | 0,906134831           |
| 0,843 | 0,278          | 0,19           | 0,186897694           |
| 1,305 | 0,791          | 0,41           | 0,413618583           |
| 0,694 | 0,138          | 0,33           | 0,138493077           |
| 0,414 | 0,172          | 0,63           | 0,171502243           |
| 0,065 | 0,542          | $\mathbf{1}$   | 0,065367065           |
| 0,317 | 0,878          | 1,34           | 0,31672012            |
| 0,338 | 0,265          | 0,7            | 0,264862375           |
| 0,232 | 0,334          | 0,8            | 0,231773244           |
| 0,809 | 0,44           | 0,49           | 0,44                  |
| 0,403 | 0,163          | 0,62           | 0,16288262            |
| 0,574 | 0.03           | 0.45           | 0.03                  |
| 0,56  | 0,217          | 0,53           | 0,217210341           |
| 0,59  | 0,178          | 0,47           | 0,177960903           |
| 0,144 | 0,439          | 0,9            | 0,143505769           |
| 0,131 | 0,471          | 0,93           | 0,130972286           |
| 0,203 | 0,432          | 0,87           | 0,202770971           |
| 0,396 | 0,959          | 1,42           | 0,396217923           |
| 0,452 | 1,013          | 1,47           | 0,451927237           |
| 0,129 | 0,591          | 1,04           | 0,129010726           |
| 0,35  | 0,914          | 1,37           | 0,350249614           |
| 0,522 | 0,056          | 0,5            | 0,056303491           |
| 0,55  | 0,093          | 0,48           | 0,092971863           |
| 0,416 | 0,158          | 0,61           | 0,157894737           |
| 0,345 | 0,232          | 0,68           | 0,231794756           |
| 0,313 | 0,279          | 0,72           | 0,279126556           |
| 0,247 | 0,491          | 0,91           | 0,246884184           |
| 0,415 | 0,98           | 1,44           | 0,41484937            |
| 0,639 | 0,074          | 0,39           | 0,074359686           |
| 0,131 | 0,692          | 1,15           | 0,130828386           |
| 0,148 | 0,695          | 1,15           | 0,147627592           |
| 0,578 | 0,114          | 0,46           | 0,11444313            |

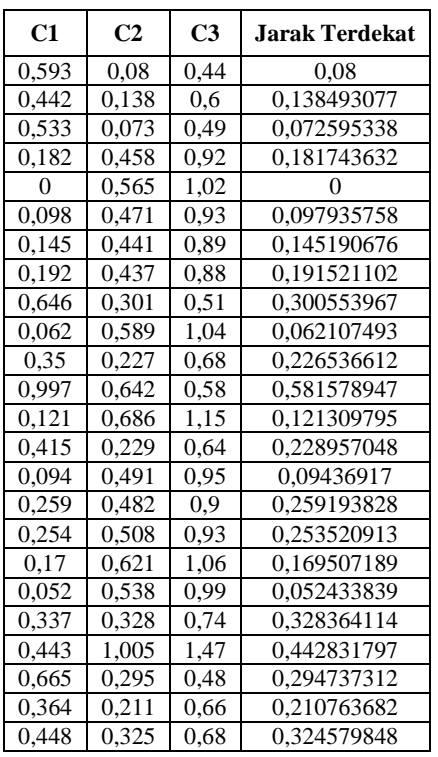

5.Menentukan *cluster* dari setiap data

Berdasarkan jarak pada pusat cluster. Data yang memiliki jarak terkecil dengan centroid akan menjadi anggota pada kelompok. Terlihat pada tabel 5 dimana posisi data dengan tiap cluster pada iterasi ke-1.

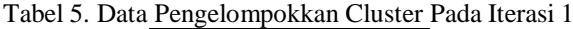

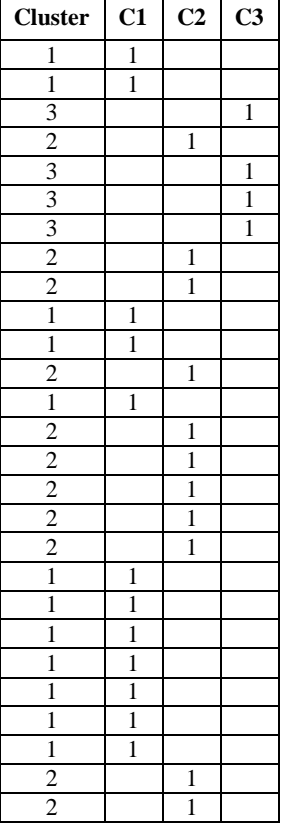

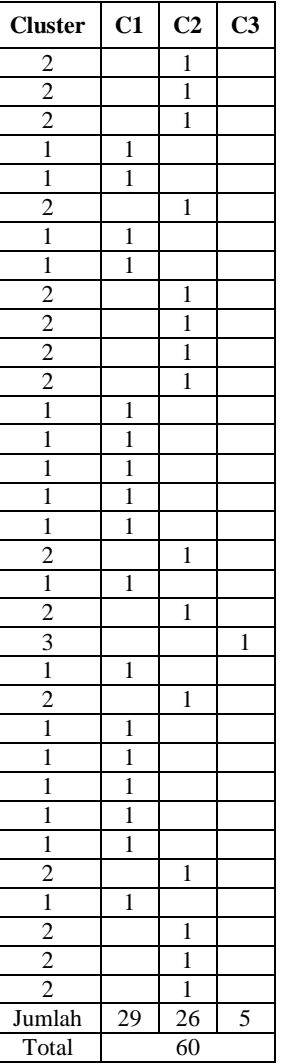

6.Menghitung Titik Pusat Baru

Menghitung titik pusat baru menggunakan hasil masing-masing cluster. Perhitungan titik pusat pada C1,C2,dan C3.

 Untuk menentukan titik pusat baru pada variabel berat badan sebagai berikut :

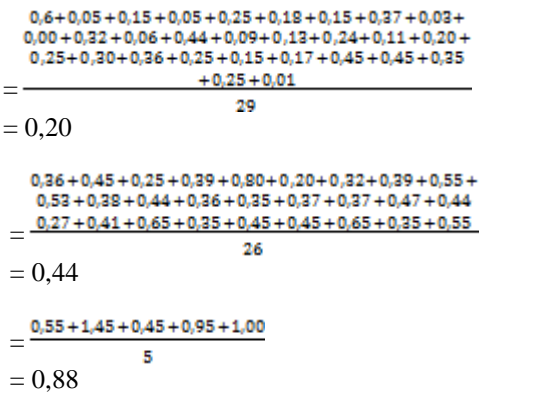

Selanjutnya perhitungan iterasi baru untuk nilai tinggi badan.

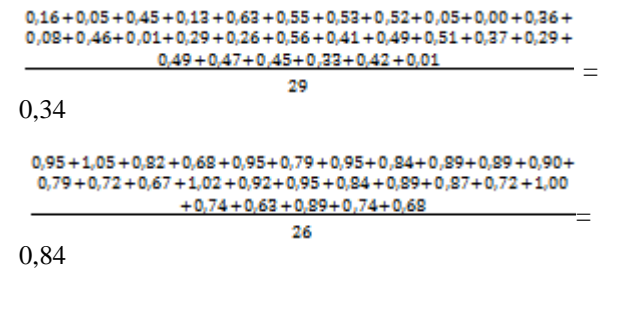

$$
=\frac{1,87+1,47+1,21+1,47+1,00}{5}
$$
  
= 1,31

Maka data centroid baru iterasi 2 pada dapat dilihat pada tabel 5 sebagai berikut:

Tabel 5. Data Centroid Baru Iterasi 2

| Cluster | <b>Berat Badan</b> | Tinggi Badan |
|---------|--------------------|--------------|
|         | 0.20               | 0.34         |
|         | 0.44               | 0.84         |
| - 3     | 0.88               | 1.31         |

Dengan menggunakan langkah-langkah yang sama seperti sebelumya untuk menentukan jarak centroid dengan menggunakan centroid baru pada iterasi 2. Berikut hasil jarak centroid iterasi 2 pada tabel 6 dibawah ini:

Tabel 6. Hasil Perhitungan Iterasi 2

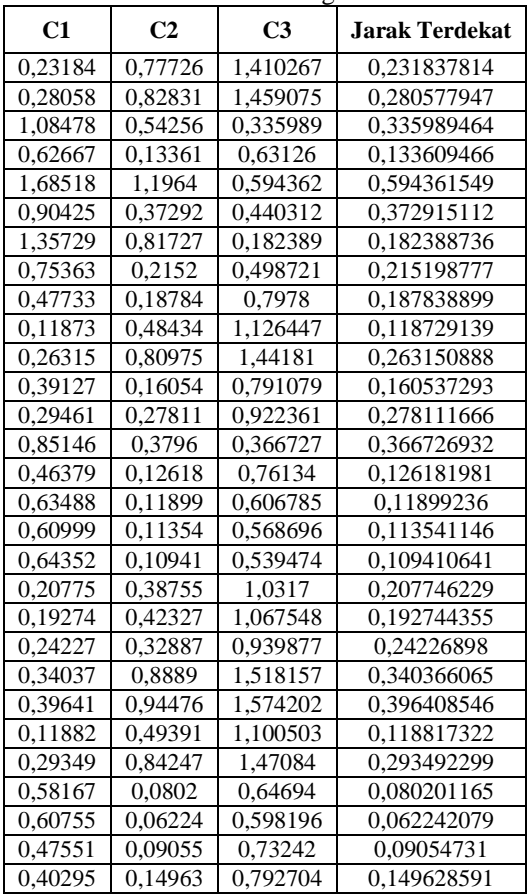

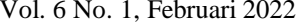

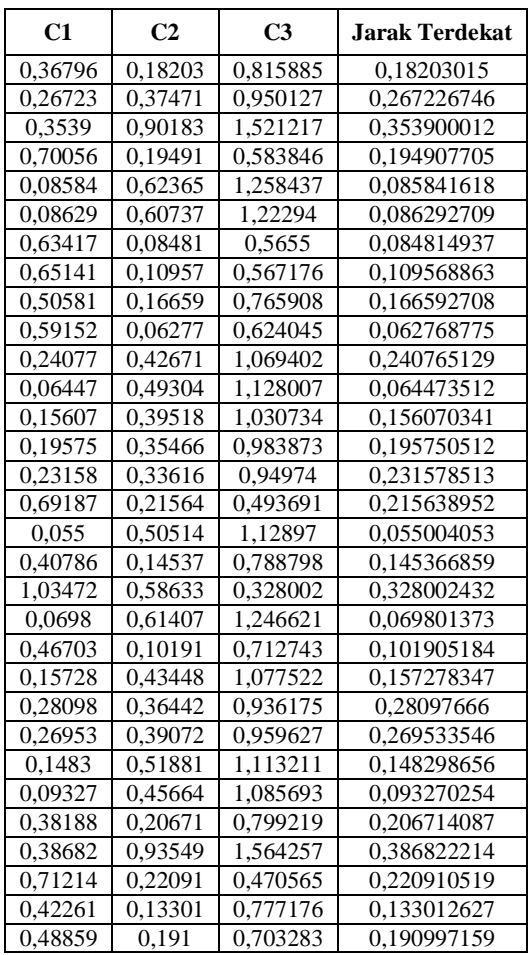

Pembahasan:

$$
\text{Balita1C1} = \sqrt{(0.06 - 0.20)^2 + (0.16 - 0.34)^2}
$$
\n
$$
= 0.23184
$$
\n
$$
\text{Balita2C1} = \sqrt{(0.05 - 0.20)^2 + (0.11 - 0.34)^2}
$$
\n
$$
= 0.28058
$$

Dilanjutkan sampai data ke-60 pada nilai cluster C1,C2, dan C3.

Selanjutnya menentukan cluster masing-masing data balita berdasarkan jarak titik pusat. Berikut hasil pengelompokkan posisi tiap data iterasi 2 pada tabel 7 sebagai berikut:

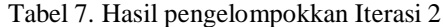

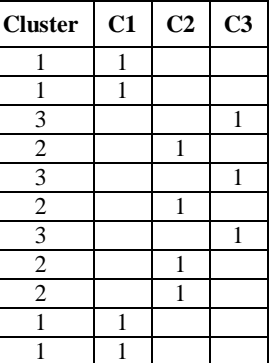

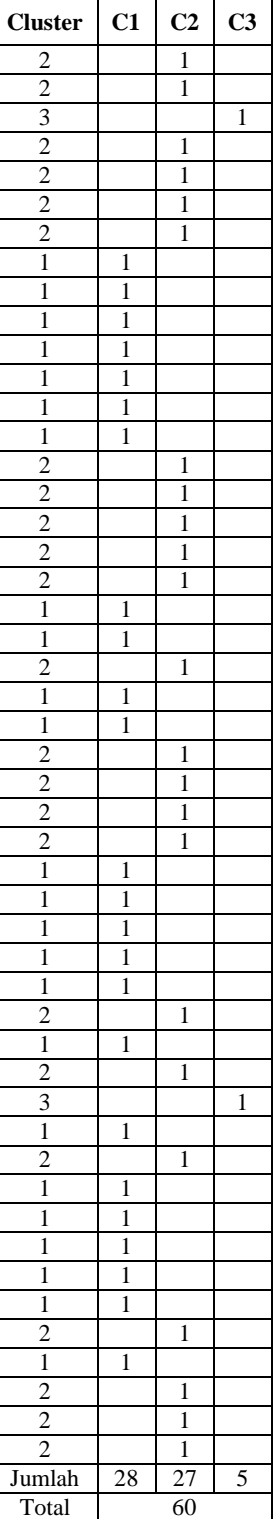

Selanjutnya menghitung nilai titik pusat baru pada iterasi 3 menggunakan hasil dari setiap anggota masing-masing cluster. Berikut tabel 8 data centroid baru pada iterasi 3:

Tabel 8. Data centroid Baru Iterasi 3

|      | Cluster   Berat Badan   Tinggi Badan |  |
|------|--------------------------------------|--|
| ስ 20 | 0.33                                 |  |

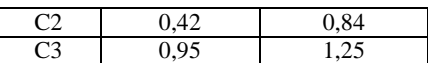

Pembahasan:

Menghitung nilai cluster baru pada variabel berat badan:

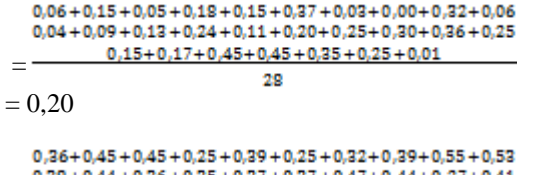

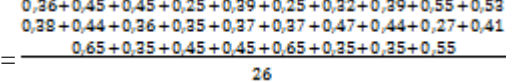

 $= 0.42$ 

Selanjutnya menghitung nilai cluster baru pada variabel tinggi badan:

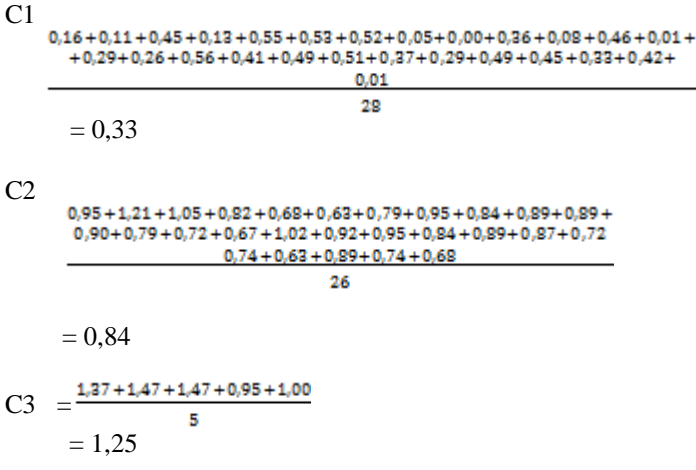

Selanjutnya dilakukan kembali seperti langkah 11 sampai 3. Jika nilai *centroid* tidak sama atau belum *balanced* serta posisi data masih berubah maka proses iterasi berlanjut pada iterasi selanjutnya. Namun jika nilai *centroid* bernilai sama dengan iterasi sebelumnya sudah optimal serta posisi *cluster* data balita tidak mengalami perubahan lagi maka proses iterasi berhenti atau selesai. Berikut tabel 9 data centroid baru iterasi 3:

Tabel 9. Data Centroid Baru Iterasi 3

| <b>Cluster</b> | <b>Berat Badan</b> | Tinggi Badan |
|----------------|--------------------|--------------|
|                | 0.20               | 0.33         |
|                | 0.42               | 0,84         |
|                | ገ ባና               |              |

Menggunakan langkah yang sama seperti sebelumnya untuk menentukan jarak dari centroid dengan menggunakan centroid iterasi 3. Berikut hasil perhitungan iterasi 3 pada tabel 10 sebagai berikut :

Tabel 10. Hasil Perhitungan iterasi 3

|  |       | C3 | Jarak Terdekat |
|--|-------|----|----------------|
|  | 0.896 |    | 0.343518368    |

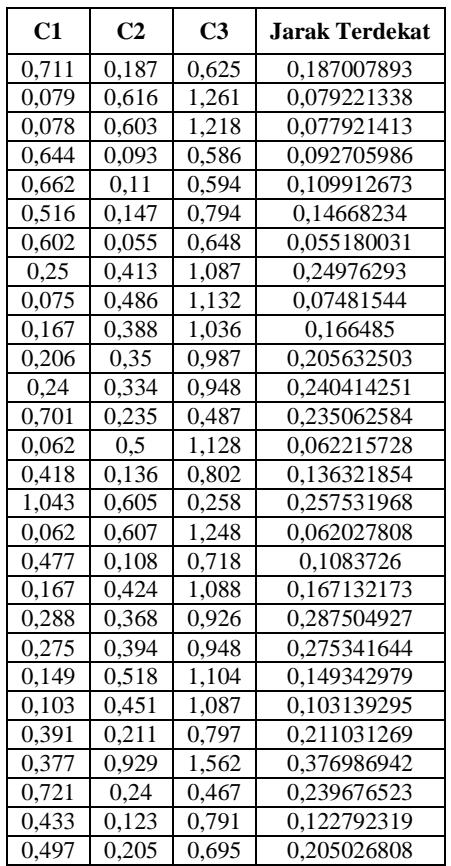

Pembahasan :

Balita1C1 =  $\sqrt{(0.06 - 0.20)^2 + (0.16 - 0.33)^2}$  $= 0,2227$ 

Dilanjutkan sampai data ke-60 pada nilai cluster C1, C2, dan C3.

Kemudian menentukan cluster dari masingmasing data pada pusat cluster. Berikut hasil pengelompokkan nilai cluster dari setiap masingmasing data pada tabel 11 berikut ini:

Tabel 11 Hasil cluter Pada Iterasi 3

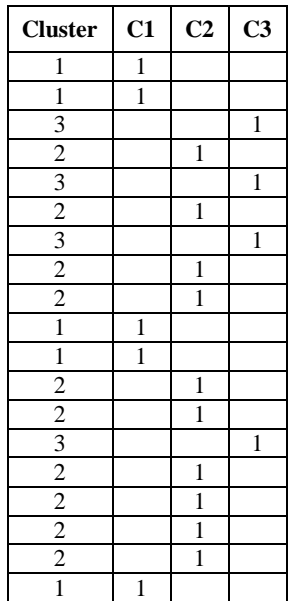

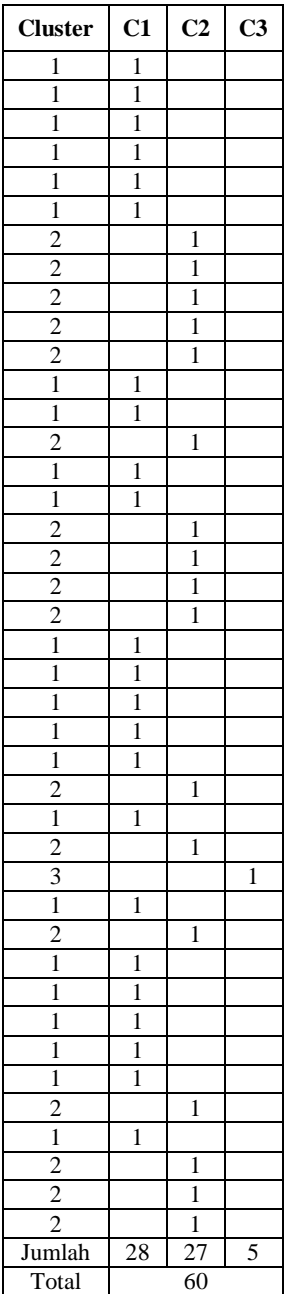

Nilai *centroid* sudah bernilai sama dengan iterasi sebelumnya, serta posisi *cluster* data balita tidak mengalami perubahan lagi maka proses iterasi berhenti atau selesai.

## **4.2. Penerapan Pada Rapidminer**

Pilih data yang akan digunakan untuk diimport. Lakukan *drag and drop* data yang dipilih. Berikut proses import data yang dilakukan.

| Please select a file to open.<br><b>SIDANGKU</b><br>Look In: |                                  |              | $\mathcal{L}$                    | * * * * *            |
|--------------------------------------------------------------|----------------------------------|--------------|----------------------------------|----------------------|
| <b>Bookmarks</b>                                             | <b>File Name</b>                 | <b>Size</b>  | <b>Type</b>                      | <b>Last Modified</b> |
| -Last Directory                                              | <b>BAB 4.docx</b>                | <b>12 KB</b> | Microsoft Word D.,, Aug 13, 2021 |                      |
|                                                              | DATA SIDANG MEJA HIJAU 2020 xlsx | <b>51 KB</b> | Microsoft Excel W Aug 16, 2021   |                      |
|                                                              | datarapidminer.xlsx              | <b>10 KB</b> | Microsoft Excel W Aug 16, 2021   |                      |
|                                                              |                                  |              |                                  |                      |
| File Name:                                                   | DATA SIDANG MEJA HIJAU 2020.xlsx |              |                                  |                      |
| <b>Files of Type:</b>                                        |                                  |              |                                  |                      |
|                                                              |                                  |              | Open                             | Cancel               |

Gambar 3. Import Data *Excel*

Pada import data *wizard* step 1, pilih data pada folder yang akan di import.

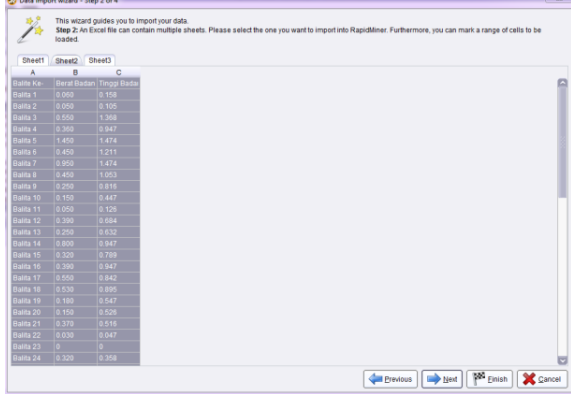

Gambar 4. Alur Proses *Import* Data *Step* 2

Pada data import *wizard* step 2, data sidang meja hijau 2020.*xlsx* dengan import *excel* dimasukkan file *excel* dapat berisi beberapa lembar, cukup menandai yang akan dimuat. pada proses kali ini peneliti memilih set 2 untuk dilanjutkan prosesnya kemudian klik *next.*

|                          | assign them here. | This wizard guides you to import your data. |                      | Step 3: In RapidMiner, each attribute can be annotated. The most important annotation of an attribute is its name - a row with this annotation defines the names of<br>the attributes. If your data does not contain attribute names, do not set this property. If further annotations are contained in the rows of your data file, you can |
|--------------------------|-------------------|---------------------------------------------|----------------------|----------------------------------------------------------------------------------------------------|
| Annotation               | A                 | B                                           | c                    |                                                                                                    |
| Name                     | Balife Ke-        | Berat Badan Tinggi Badar                    |                      |                                                                                                    |
| $\sim$                   | <b>Balla 1</b>    | 0.059999991 0.15789473                      |                      |                                                                                                    |
| ٠                        | <b>Balita 2</b>   | 0.05                                        | 0.10526315           |                                                                                                    |
| ٠                        | Balta 3           | 0.55                                        | 1.36842105           |                                                                                                    |
| $\sim$                   | Balta 4           | 0.36                                        | 0.94736842           |                                                                                                    |
| $\sim$                   | Balta 5           | 1.45                                        | 1.47368421           |                                                                                                    |
| $\overline{\phantom{a}}$ | Balifa 6          | 0.45                                        | 1.21052631           |                                                                                                    |
| $\overline{a}$           | <b>Balita 7</b>   | 0.95                                        | 1.47368421           |                                                                                                    |
| ٠                        | <b>Ballta 8</b>   | 0.45                                        | 1.05263157           |                                                                                                    |
| ÷.                       | Balita 9          | 0.25                                        | 0.81578947           |                                                                                                    |
| $\sim$                   | <b>Balta 10</b>   | 0.15                                        | 0.44736842           |                                                                                                    |
| ×.                       | Balta 11          | 0.05                                        | 0.12631578           |                                                                                                    |
| ٠                        | Balifa 12         | 0.39                                        | 0.68421052           |                                                                                                    |
| $\sim$                   | Balita 13         | 0.25                                        | 0.63157894           |                                                                                                    |
| $\sim$                   | <b>Balita 14</b>  | 0.8                                         | 0.94736842           |                                                                                                    |
| ٠                        | Balita 15         | 0.319999991 0.78947368-                     |                      |                                                                                                    |
| ٠                        | Balita 16         | 0.39                                        | 0.94736842           |                                                                                                    |
| $\sim$                   | Balta 17          | 0.55                                        | 0.84210526           |                                                                                                    |
| ٠                        | Balta 18          | 0.53                                        | 0.89473684           |                                                                                                    |
| $\overline{\phantom{a}}$ | Balita 19         | 0.180000001 0.54736842                      |                      |                                                                                                    |
| ×,                       | Balita 20         | 0.15                                        | 0.52631578           |                                                                                                    |
| $\sim$                   | Balita 21         | 0.369999991 0.51578947                      |                      |                                                                                                    |
| ×,                       | Ballta 22         | 0.03000000 0.04736842                       |                      |                                                                                                    |
| ٠                        | Ballta 23         | 0.0                                         | 00                   |                                                                                                    |
| $\sim$                   | Balta 24          | 0.319999991 0.35789473                      |                      |                                                                                                    |
| ٠                        | <b>Dalla 26</b>   |                                             | CROSSORIO IDOGOGOGIO |                                                                                                    |

Gambar 5. Alur Proses *Import* Data *Step* 3

Pada step 3 tidak ada yang dilakukan apapun, setiap *atribut* dapat dianotasi. Yang paling penting pada step 3 adalah namanya mengandung atribut maka dari itu langsung ke data *import wizard* step 4

dengan cara klik *next* maka akan muncul from data import *wizard* step 4.

|                     | them entirely. | This wizard guides you to import your data. |                                               |                | Step 4: RapidMiner uses strongly typed attributes. In this step, you can define the data types of your attributes, Furthermore, RapidMiner assigns roles to the<br>attributes, defining what they can be used for by the individual operators. These roles can be also defined here. Finally, you can rename attributes or deselect |
|---------------------|----------------|---------------------------------------------|-----------------------------------------------|----------------|----------------------------------------------------------------------------------------------------|
| 25                  | Reload data    | Cuess value types                           | Preview uses only first 100 rows. Date format |                | ٠                                                                                                    |
| R                   | ☑              | ☑                                           |                                               |                |                                                                                                    |
| <b>Baite Ke-</b>    | terat Badan    | inggi Badan                                 |                                               |                |                                                                                                    |
| polyno -            | integer<br>٠   | integer                                     |                                               |                |                                                                                                    |
| label<br>$\;$       | attribute v    | attribute v                                 |                                               |                |                                                                                                    |
| Balita 1            | 0.060          | 0.158                                       |                                               |                |                                                                                                    |
| Balita <sub>2</sub> | 0.050          | 0.105                                       |                                               |                |                                                                                                    |
| Ballta <sub>3</sub> | 0.550          | 1.358                                       |                                               |                |                                                                                                    |
| Balita 4            | 0.360          | 0.947                                       |                                               |                |                                                                                                    |
| Balita 5            | 1,450          | 1.474                                       |                                               |                |                                                                                                    |
| <b>Balita 6</b>     | 0.450          | 1.211                                       |                                               |                |                                                                                                    |
| Balita 7            | 0.950          | 1.474                                       |                                               |                |                                                                                                    |
| <b>Balita 8</b>     | 0.450          | 1.053                                       |                                               |                |                                                                                                    |
| Balita <sub>9</sub> | 0.250          | 0.816                                       |                                               |                |                                                                                                    |
| Ralita 10           | 0.150          | 0.447                                       |                                               |                |                                                                                                    |
| Balita 11           | 0.050          | 0.126                                       |                                               |                |                                                                                                    |
| Balita 12           | 0.390          | 0.684                                       |                                               |                |                                                                                                    |
| G                   |                |                                             |                                               |                | в                                                                                                    |
| Ca 0 errors.        |                |                                             |                                               |                | I Ignore errors Show only errors                                                                                                    |
|                     | Row Column     |                                             | Error                                         | Original value | Message                                                                                                    |

Gambar 6. Alur Proses Import Data Step 4

Setelah ditentukan label yang dipilih, kemudian klik *finish*. Tentukan sebagai tempat untuk menyimpan data pada folder. Selanjutnya *drag and drop* kedalam main proses. Fungsi *validation* ini adalah memaksimalkan nilai akurasi pengolahan data seperti pada gambar 7 dibawah ini:

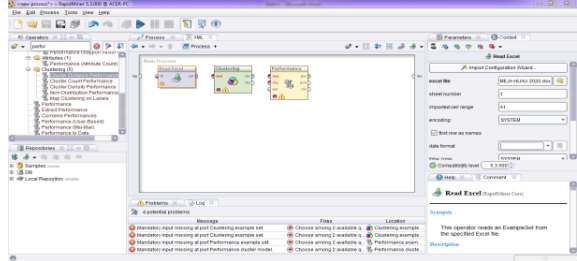

Gambar 7. Drag and Drop data Balita

Langkah selanjutnya *drag and drop* operator *clustering* dan operator *performance* lalu hubungkan pada *output*. Selanjutnya klik *run* yang berada diposisi tengah atas.

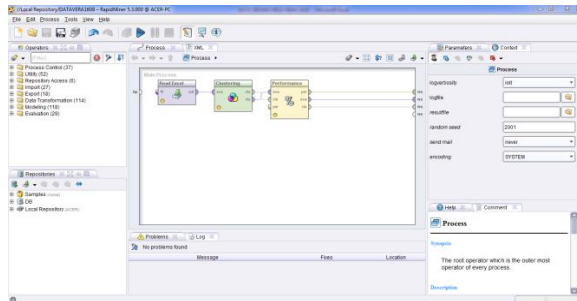

Gambar 8. Drag and Drop data Clustering dan Performance

Maka akan menampilkan hasil akhir serta langkah terakhir dalam menggunakan tools Rapidminer. Dapat dilihat pada gambar 9 dibawah ini:

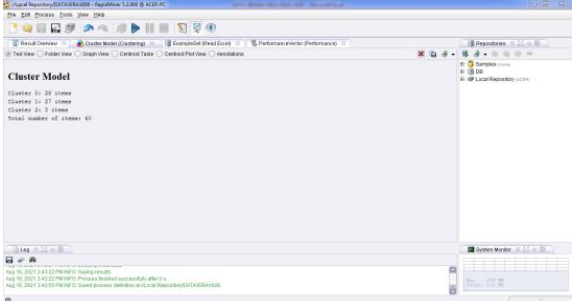

Gambar 9. Data Hasil Clustering

## **5. KESIMPULAN DAN SARAN**

Berdasarkan pembahasan pada penelitian adalah dapat disimpulkan bahwa penerapan algoritma K-means yang telah diterapkan kedalam Rapidmine rmemiliki hasil yang sama. Yaitu menghasilkan 3 cluster yaitu C1 (Gizi Baik) terdapat 28 data balita, C2 (Gizi Buruk) terdapat 27 data balita, dan C3 (Obesitas) terdapat 5 data balita. Hasil dari penelitian ini diharapkan dapat memberi masukan pada pihak puskesmas agar lebih memperhatikan asupan gizi pada balita sehingga dapat meningkatkan pertumbuhan dan perkembangan balita yang ada di indonesia.

#### **DAFTAR PUSTAKA**

- [1] Buulolo, E. (2020). *Data Mining Untuk Perguruan Tinggi.* Yogyakarta: CV BUDI UTAMA.
- [2] Chandra, M. D., Irawan, E., Saragih, I. S., Windarto, A. P., & Suhendro, D. (2021). Penerapan Algoritma K-Means dalam Mengelompokkan Balita yang. *BIOS : Jurnal Teknologi Informasi dan Rekayasa Komputer*, 1-9.
- [3] Jollyta, D., Ramdhan, W., & Zarlis, M. (2020). *Konsep Data Mining Dan Penerapan.* Yogyakarta: CV BUDI UTAMA.
- [4] Siregar, A. M., & Pushpabhuana, A. (2017). *Data Mining Pengolahan Data mining dengan Rapidminer.* Surakarta: CV KEKATA GROUP.
- [5] Toresa, D. (2020). *Implementasi K-Means Terhadap Penyebaran Penyakit Tbc di Riau Menggunakan Rapidminer. JUTIM (Jurnal Teknik Informatika MUSIRAWAS) Vol 05 No 01 Juni 2020*, 1-8.